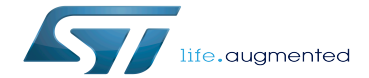

SPI overview

SPI overview

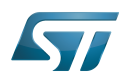

This article gives basic information about the Linux®SPI framework and STM32 SPI driver installation. It explains how to use the SPI and more specifically:

- how to activate the SPI interface on a Linux<sup>®</sup>BSP
- how to access the SPI from kernel space
- how to access the SPI from user space.  $\bullet$

While the STM32 SPI controller supports both master and slave modes, the STM32 Linu x driver currently only supports SPI master mode.

# **Contents**

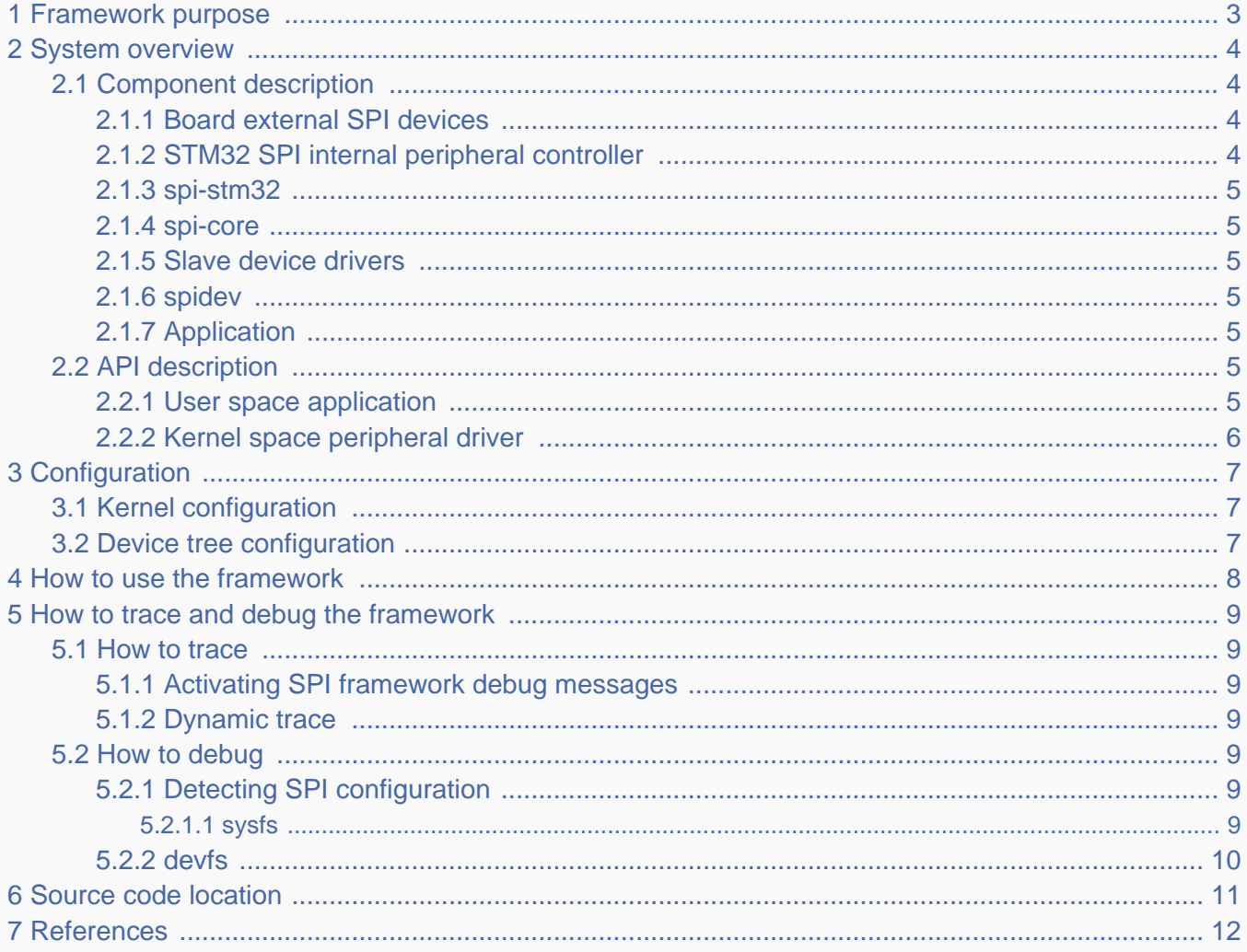

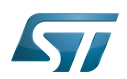

### <span id="page-2-0"></span>Framework purpose 1

The Linux kernel provides a specific framework for SPI<sup>[\[1\]](#page-11-1)</sup> protocol support. The SPI (serial peripheral interface) is a synchronous serial communication interface used for short distance communications, mainly in embedded systems.

This interface was created by Motorola and has become a de facto standard. As it is not defined by a consortium such as  $I^2C$ , there are different signal names and signal polarity modes.

SPI devices communicate either in Full duplex, Half duplex, or Simplex (rx/tx) mode using a master-slave architecture with a single master.

The Linux kernel SPI framework provides a complete support for SPI master (the Linux kernel initiates SPI messaging on the bus) and more recently for SPI slave (the Linux kernel answers to requests from the bus master).

See <sup>[\[2\]](#page-11-2)</sup> for an introduction on the Linux kernel SPI framework.

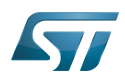

### <span id="page-3-0"></span>System overview 2

The user can add many SPI external devices around the microprocessor device, to create a custom board. Each external device can be accessed through the SPI from the user space or the kernel space.

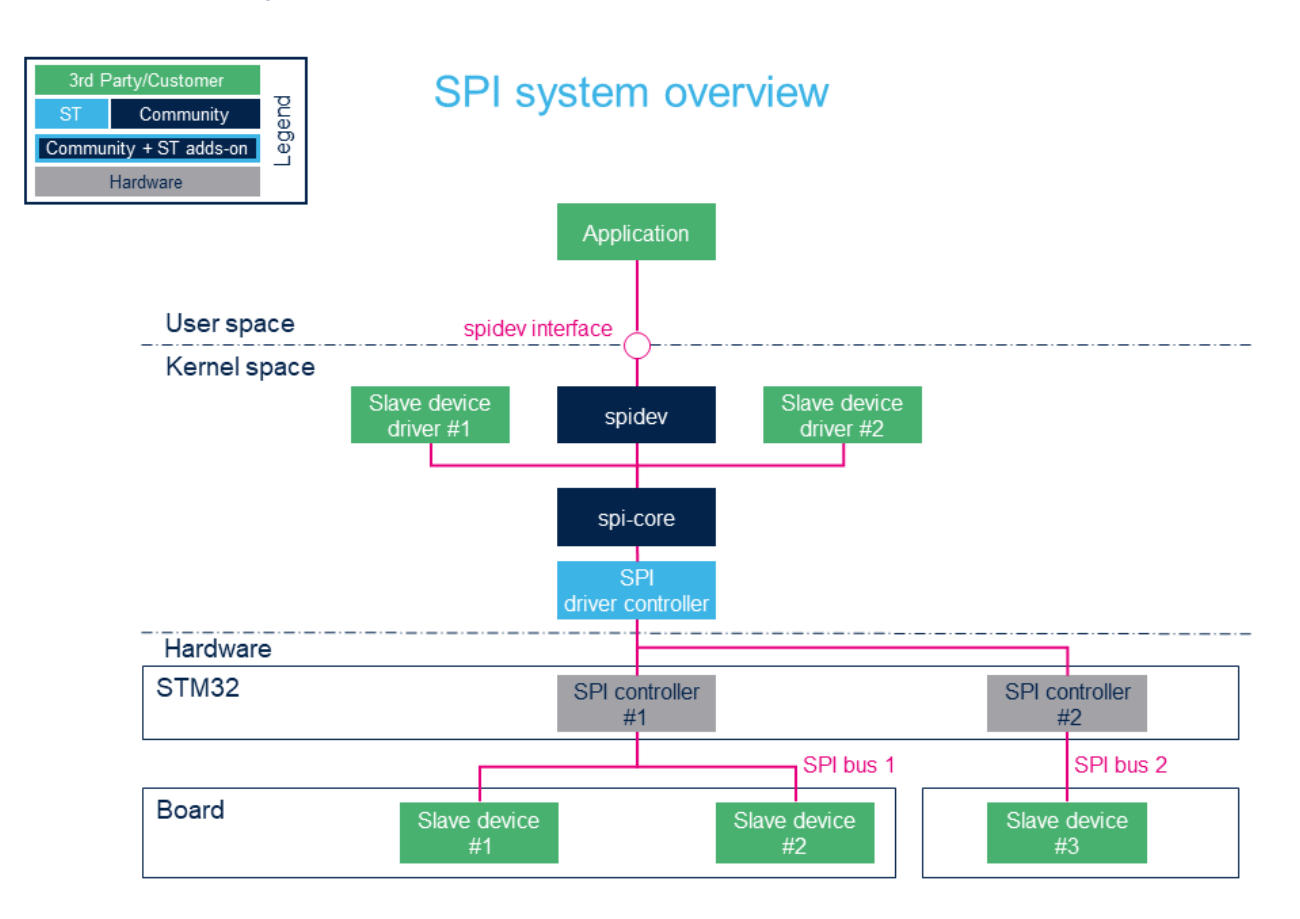

### <span id="page-3-1"></span>Component description 2.1

### <span id="page-3-2"></span>Board external SPI devices 2.1.1

Slave devices 'X' are physical devices (connected to the STM32 microprocessor via an SPI bus) that behave as slaves with respect to the STM32.

The STM32 is the SPI bus master.

A chip select signal allows selecting independently each slave device.

### <span id="page-3-3"></span>STM32 SPI internal peripheral controller 2.1.2

The STM32 SPI controller handles any external SPI devices connected to the same bus.

The STM32 microprocessor devices usually embed several instances of the [SPI internal peripheral](https://wiki.st.com/stm32mpu/wiki/SPI_internal_peripheral) allowing to manage multiple SPI buses.

For more information about STM32 SPI internal peripherals, please refer to [SPI\\_internal\\_peripheral#SPI\\_main\\_features](https://wiki.st.com/stm32mpu/wiki/SPI_internal_peripheral#SPI_main_features)

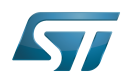

### <span id="page-4-0"></span>spi-stm32 2.1.3

The STM32 SPI controller driver offers an ST SPI internal peripheral abstraction layer to the spi-core. It defines all the SPI transfer methods to be used by the SPI core base.

### <span id="page-4-1"></span>spi-core 2.1.4

spi-core is the "brain of the communication": it instantiates and manages all buses and peripherals.

As stated by its name, this is the SPI engine. It is also in charge of parsing device tree entries both for adapter and devices. It implements the standard SPI modes: 0, 1, 2 and 3.

#### <span id="page-4-2"></span>Slave device drivers 2.1.5

This layer represents all the drivers associated to physical peripherals.

#### <span id="page-4-3"></span>spidev 2.1.6

spidev is the interface between the user and the peripheral. This is a kernel driver that offers a unified SPI bus access to the user space application using this dev-interface API. See [API Description](https://wiki.st.com/stm32mpu/wiki/SPI_overview#API_description) for examples.

### <span id="page-4-4"></span>Application 2.1.7

The application can control all peripherals thanks to the *spidev* interface.

### <span id="page-4-5"></span>API description 2.2

### <span id="page-4-6"></span>User space application 2.2.1

[The user space application](#page-4-6) uses a kernel driver (spidev) for SPI transfers through the devfs. Let's take the example of an SPI device connected to bus B with chip select C. The spidev driver provides the following interfaces:

/dev/spidevB.C: character special device created by "udev" that is used by the user space application to control and transfer data to the SPI device.

Supported system calls : open(), close(), read(), write(), ioctl(), llseek(), release().

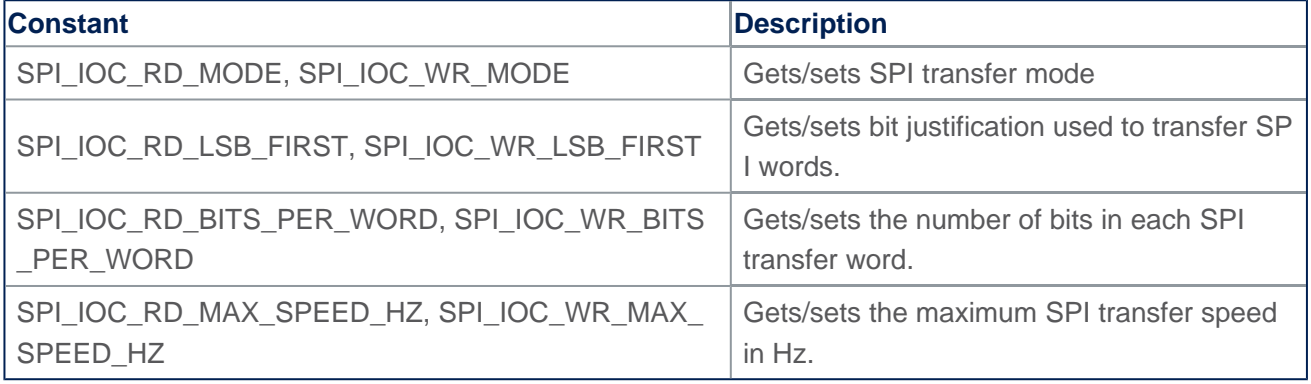

## **Supported ioctls commands**

<span id="page-4-7"></span>The table above shows only the main commands. Additional commands are defined in the framework (see dev-interface API<sup>[\[3\]](#page-11-3)</sup> for a complete list).

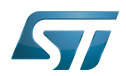

### <span id="page-5-0"></span>Kernel space peripheral driver 2.2.2

The kernel space peripheral driver communicates with SPI devices and uses the following SPI core API: [\[4\]](#page-11-4)

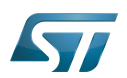

### <span id="page-6-0"></span>**Configuration** 3

### <span id="page-6-1"></span>Kernel configuration 3.1

Enable SPI support (SPI framework and STM32 SPI driver) in the kernel configuration through the Linux Menuconfig tool: [Menuconfig or how to configure kernel](https://wiki.st.com/stm32mpu/wiki/Menuconfig_or_how_to_configure_kernel).

[x] Device Drivers [x] SPI support \*\*\* SPI Master Controller Drivers \*\*\* [x] STMicroelectronics STM32 SPI controller \*\*\* SPI Protocol Masters \*\*\* [x] User mode SPI device driver support

This can be done manually in your kernel:

CONFIG\_SPI=y CONFIG\_SPI\_MASTER=y CONFIG\_SPI\_STM32=y CONFIG\_SPI\_SPIDEV=y

Drivers (controller and peripheral) can be compiled as a kernel module (selected by the 'm' kernel configuration file) or directly into the kernel (aka built-in) (selected by the 'y' kernel configuration file).

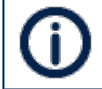

If a slave device is involved in the boot process, the drivers required to support it are considered as critical and must be built into the kernel

### <span id="page-6-2"></span>Device tree configuration 3.2

Please refer to [SPI device tree configuration.](https://wiki.st.com/stm32mpu/wiki/SPI_device_tree_configuration)

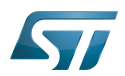

### <span id="page-7-0"></span>How to use the framework 4

Detailed information on how to write an SPI slave driver to control an SPI device are available in the Linux kernel documentation . [\[5\]](#page-11-5)

User-space examples can be found in [How to use SPI from Linux userland with spidev.](https://wiki.st.com/stm32mpu/wiki/How_to_use_SPI_from_Linux_userland_with_spidev)

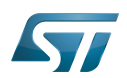

### <span id="page-8-0"></span>How to trace and debug the framework 5

### <span id="page-8-1"></span>How to trace 5.1

#### <span id="page-8-2"></span>Activating SPI framework debug messages 5.1.1

To get verbose messages from the SPI Framework, activate "Debug support for SPI drivers" in the Linux kernel via menuconfig [Menuconfig or how to configure kernel](https://wiki.st.com/stm32mpu/wiki/Menuconfig_or_how_to_configure_kernel).

[x] Device Drivers [x] SPI support [x] Debug support for SPI drivers

This is done manually in your kernel .config file:

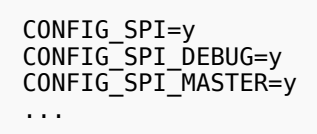

the debug support for SPI drivers (CONFIG\_SPI\_DEBUG) compiles all the SPI files located in Linux kernel drivers/spi folder with DEBUG flag.

Reminder: loglevel needs to be increased to 8 by using either boot arguments or the dmesg -n  $8$  command through the console

### <span id="page-8-3"></span>Dynamic trace 5.1.2

A detailed dynamic trace is available in [How to use the kernel dynamic debug](https://wiki.st.com/stm32mpu/wiki/How_to_use_the_kernel_dynamic_debug)

**Board \$>** echo "file spi\* +p" > /sys/kernel/debug/dynamic\_debug/control

This command enables all the traces related to the SPI core and drivers at runtime. A finer selection can be made by choosing only the files to trace.

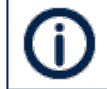

Reminder: loglevel needs to be increased to 8 by using either boot arguments or the dmesg -n  $8$  command through the console

### <span id="page-8-4"></span>How to debug 5.2

#### <span id="page-8-5"></span>Detecting SPI configuration 5.2.1

#### <span id="page-8-6"></span>sysfs 5.2.1.1

When a peripheral is instantiated, the spi-core and the kernel export several files through the sysfs :

• /sys/class/spi\_master/spix shows all the instantiated SPI buses, 'x' being the SPI bus number.

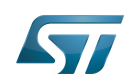

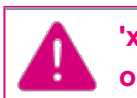

**'x' may not match the SPI internal peripheral index as it depends on device probing order.**

/sys/bus/spi/devices lists all the instantiated peripherals. For example, the repository named spi0.0 corresponds to the  $\bullet$ peripheral connected to SPI bus 0 and chip select 0. Below an example representing the "TPM" device:

/sys/bus/spi/drivers lists all the instantiated drivers. The tpm\_tis\_spi/ repository is the driver of TPM 2.0. The spidev/ repository is the generic driver of SPI user mode.

/sys/bus/spi/devices/spi0.0/ / /drivers/tpm\_tis\_spi/spi0.0/ /drivers/spidev/...

/sys/class/spi\_master/spi0/spi0.0 /spi1/ /spi2/

### <span id="page-9-0"></span>devfs 5.2.2

If the spidev driver is compiled into the kernel, the repository /dev contains all SPI device entries. They are numbered spix.y where:

- 'x' is the SPI bus number
- 'y' is the chip select index on the bus.  $\bullet$

Unlike i2c-dev which allows full access to the I<sup>2</sup>C bus, the *spidev* offers direct access to the SPI device identified by its chip select signal defined in the device tree node.

Below example shows user mode SPI device on SPI bus 4, chipselect 2.

/dev/spi4.2

<span id="page-9-1"></span>For more information, please refer to the spidev documentation  $^{[3]}$  $^{[3]}$  $^{[3]}$ .

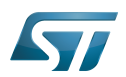

## <span id="page-10-0"></span>Source code location 6

- The SPI framework is available under [drivers/spi](https://github.com/STMicroelectronics/linux/blob/v5.10-stm32mp/drivers/spi)
- The STM32 SPI driver is available under [drivers/spi/spi-stm32.c](https://github.com/STMicroelectronics/linux/blob/v5.10-stm32mp/drivers/spi/spi-stm32.c)
- The user API for the SPI bus is available under [include/linux/spi/spi.h](https://github.com/STMicroelectronics/linux/blob/v5.10-stm32mp/include/linux/spi/spi.h) and SPI dev is [include/uapi/linux/spi/spidev.h](https://github.com/STMicroelectronics/linux/blob/v5.10-stm32mp/include/uapi/linux/spi/spidev.h) .

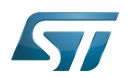

### <span id="page-11-0"></span>**References** 7

- <span id="page-11-1"></span> $\bullet$ [https://en.wikipedia.org/w/index.php?title=Serial\\_Peripheral\\_Interface](https://en.wikipedia.org/w/index.php?title=Serial_Peripheral_Interface)
- <span id="page-11-2"></span><https://bootlin.com/doc/training/linux-kernel/>  $\bullet$
- <span id="page-11-3"></span>[3.0](#page-4-7)[3.1](#page-9-1) [Documentation/spi/spidev.rst d](https://github.com/STMicroelectronics/linux/blob/v5.10-stm32mp/Documentation/spi/spidev.rst)ev-interface API  $\bullet$
- <span id="page-11-4"></span> $\bullet$ [Serial Peripheral Interface \(SPI\)](https://www.kernel.org/doc/html/v5.10/driver-api/spi.html)
- <span id="page-11-5"></span>[Documentation/spi/spi-summary.rst L](https://github.com/STMicroelectronics/linux/blob/v5.10-stm32mp/Documentation/spi/spi-summary.rst)inux kernel SPI framework summary  $\bullet$

Linux $^{\circledR}$  is a registered trademark of Linus Torvalds.

Serial Peripheral Interface

Board support package

Application programming interface

Device File System (See [https://en.wikipedia.org/wiki/Device\\_file#DEVFS](https://en.wikipedia.org/wiki/Device_file#DEVFS) for more details)

also known as

System File System (See <https://en.wikipedia.org/wiki/Sysfs> for more details)

Trusted Platform Module